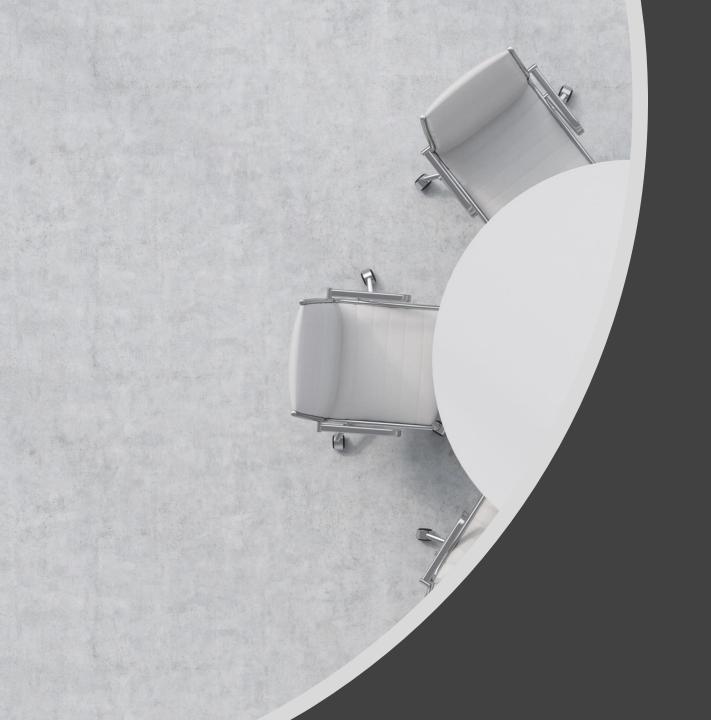

# SHARING SESSION FOR LIAISON OFFICER

# **HIGHLIGHTS**

5<sup>th</sup> FEBRUARY 2021

BY: MSD IT

# ACCESSING HURIS ADMINISTRATION SYSTEM

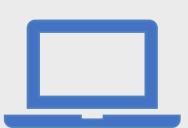

- 1. Via Website
- 2. Via Desktop Client

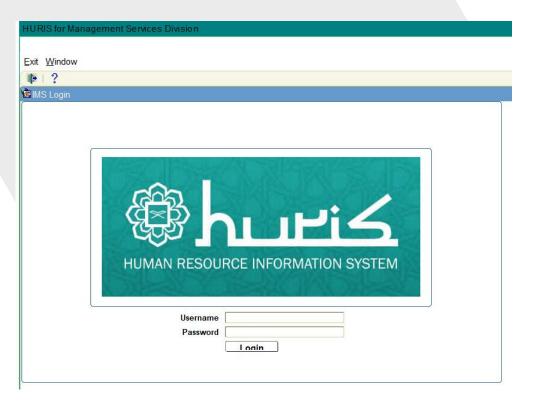

# **ACCESSING HURIS ONLINE SYSTEM**

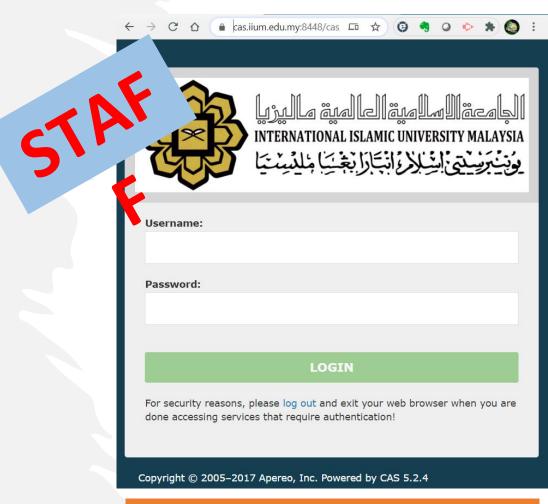

https://huris.iium.edu.my/online/login

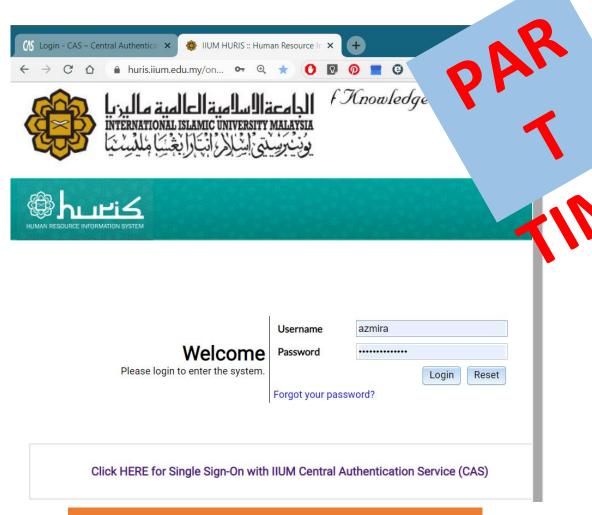

https://huris.iium.edu.my/online/login

# SETUP KCDIO HIEARACHY (UNIT, DEPARTMENT OR SECTION)

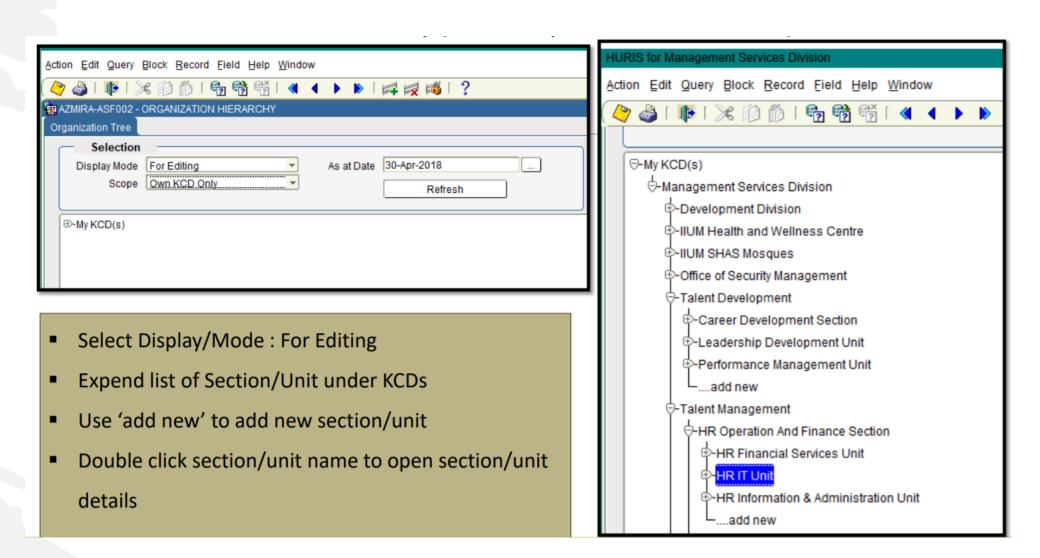

# SETUP KCDIO HIEARACHY (UNIT, DEPARTMENT OR SECTION)

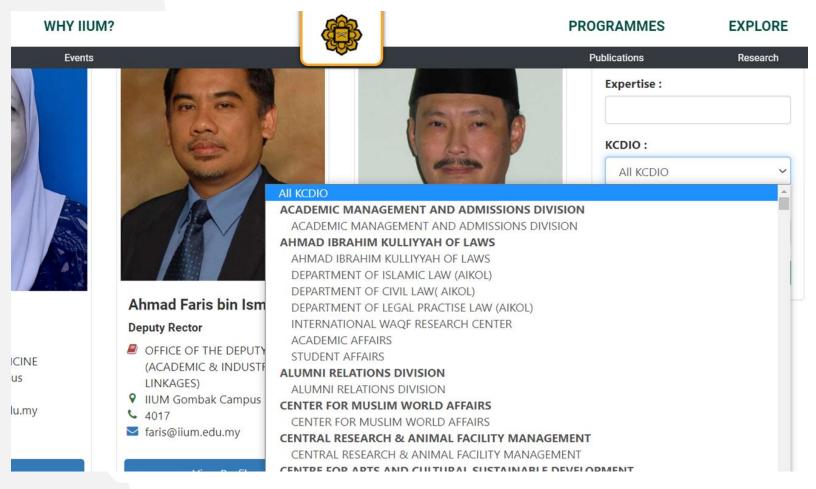

Impact of not updating
Staff profile:

- 1. IIUM Website
- 2. Relevant systems that are using staff data Analytics

## **SETUP STAFF HIERARCHY (SUPERVISOR)**

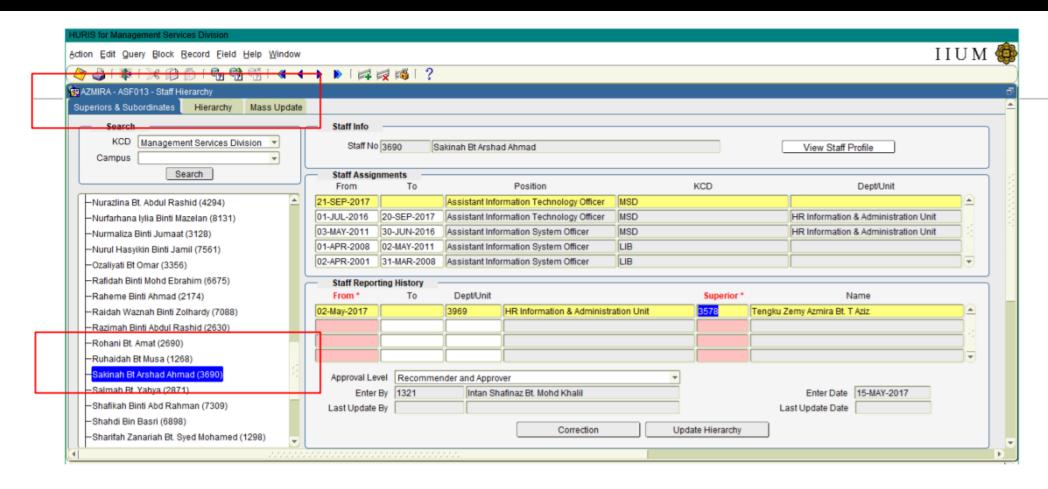

- Access Sub Menu Superior & Subordinates
- Select KCD
- Select staff name to display Hierarchy information

### STAFF PROFILE CHANGES APPROVAL

Profile Approval for:

- CHILD
- SPOUSE

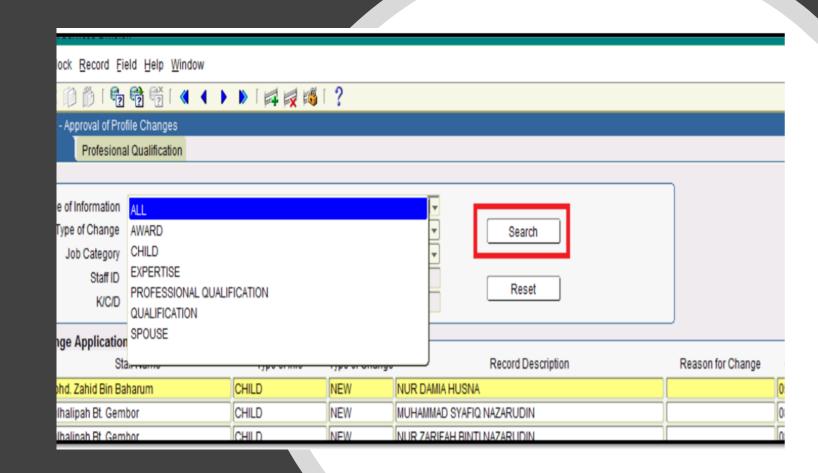

Staff apply through HURIS Online

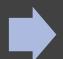

Evidence to be emailed to LO

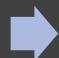

Liaison to check the evidence & approve

## STAFF PROFILE CHANGES APPROVAL

#### **COMMON MISTAKE**

- Duplicate record. To check the record is already available before approval.
- Data Error wrong IC, wrong name, wrong date
- Approval without evidence.

#### **IMPACT**

- Eligibility for IHWC clinic system.
- PMCARE
- MyMOHES data submission

Staff apply through HURIS Online

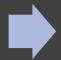

Evidence to be emailed to LO

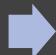

Liaison to check the evidence & approve

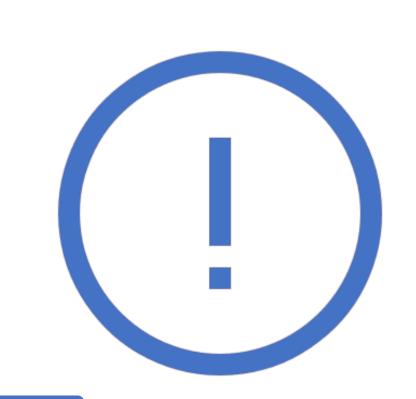

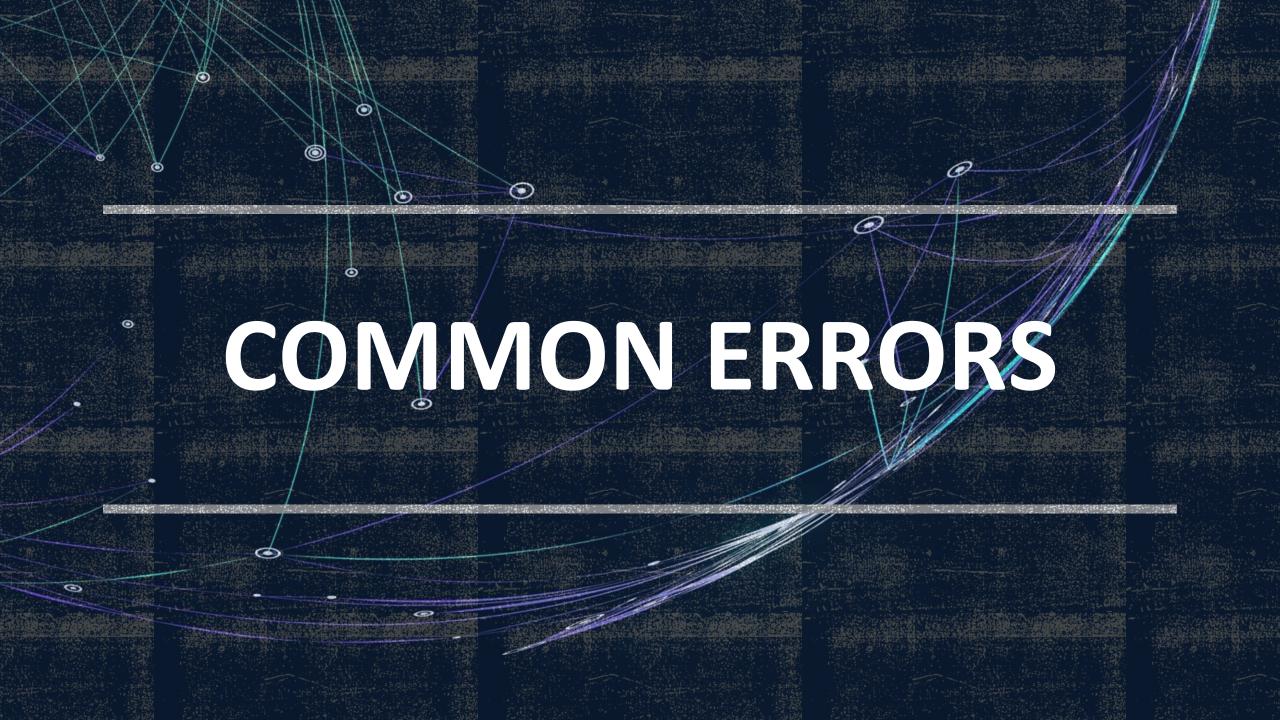

## SETUP WORKING HOUR FOR STAFF

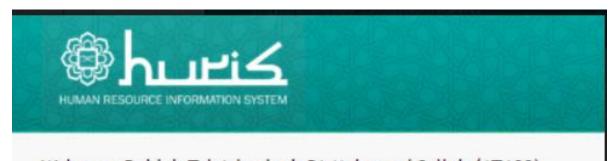

Welcome Rabiah Tul Adawiyah Bt Mohamed Salleh (AT108).

## Oops!

This system has encountered an error.

Please click here to return to home page.

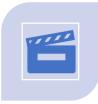

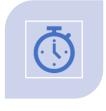

**ACTION:** 

ERROR ENCOUNTERED AFTER CLICK TIME IN

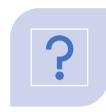

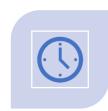

**REASON:** 

NO WORKING HOURS SET UP

# ABSENT TOTAL LEAVE DAY IS 0

#### Error:

•Total leave is 0 on selected date

#### Reason:

- Selected date is public holiday/weekend/rest day
- No Roster setup
- No carry forward

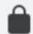

### huris.iium.edu.my/online/lea

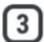

| Home 1                 | My Pr  | ofile  | Apply    | Claim    | Recomm      | nend V     | erify  | Approve | Cancel | Records | Assess | Logou |
|------------------------|--------|--------|----------|----------|-------------|------------|--------|---------|--------|---------|--------|-------|
| come Ahmad Zuhdi Bin S | luradi | n (714 | 3).      |          |             |            |        |         |        |         |        |       |
|                        |        |        |          |          |             | Total leav |        |         |        |         |        |       |
|                        |        |        |          |          |             | Apply A    | bsence | *       |        |         |        |       |
| *Absence/Leave Type    | 8      | - Sele | ect -    |          |             |            |        |         | *      |         |        |       |
| *Date From             | ŧ      |        |          |          | -           |            |        |         |        |         |        |       |
| *Date To               | 1      |        |          |          |             |            |        |         |        |         |        |       |
| Contact Address        | :      |        |          |          |             |            |        |         |        |         |        |       |
| Contact No             | E      |        |          |          |             |            |        |         |        |         |        |       |
| Reason                 |        |        |          |          |             |            |        |         |        |         |        | j     |
| Replacement By         |        |        |          |          |             | Search     |        |         |        |         |        |       |
|                        |        | * Rep  | lacer is | compulso | ory for Adm | in Staff.  |        |         |        |         |        |       |
| Supervisor             |        |        |          | (7)      |             |            |        |         |        |         |        |       |

# DETECT MORE THAN 1 SUPERVISOR

- Staff transferred. The previous KCDIO LO must set and end date at the Staff Reporting History.
- The new KCDIO's LO must set the new supervisor.
- If both setup are open, the error will be displayed.
- email: msd\_performance@iium.edu.my

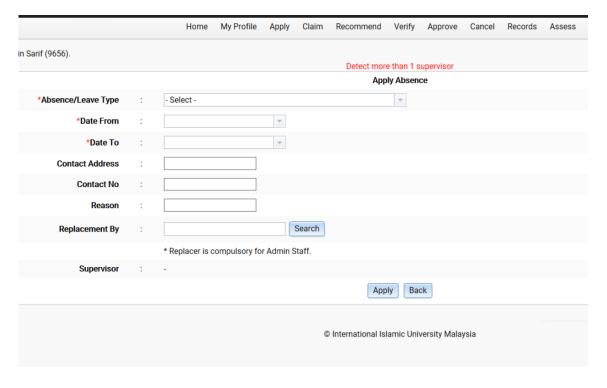

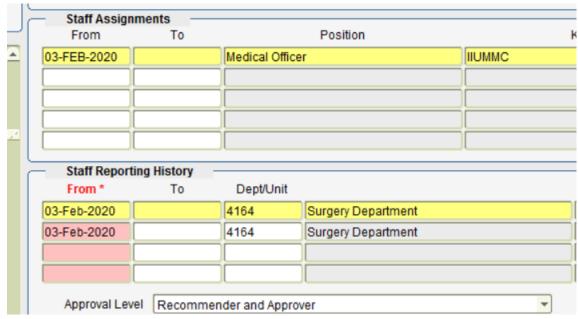

# **TECHNICAL SUPPORT**

Email to:

msd\_it@iium.edu.my

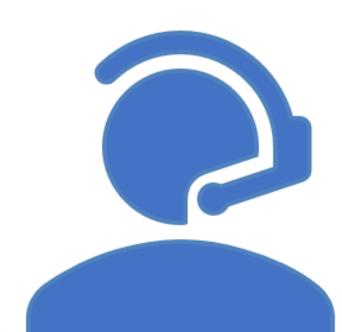

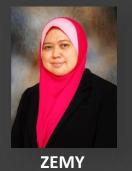

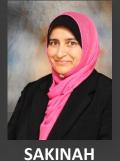

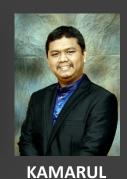

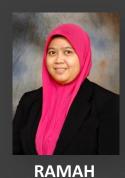

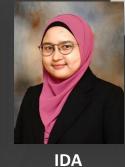

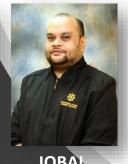

IQBAL